# Interactive Python Widget for Correcting WRF-Hydro Input Grids

#### Nicholas Elmer<sup>1,2</sup> and Andrew Molthan<sup>1,3</sup>

<sup>1</sup>NASA Short-term Prediction Research and Transition (SPoRT) Center, Huntsville, Ala. <sup>2</sup>Department of Atmospheric Science, University of Alabama in Huntsville, Huntsville, Ala.

<sup>3</sup>Earth Science Office, NASA MSFC, Huntsville, Ala.

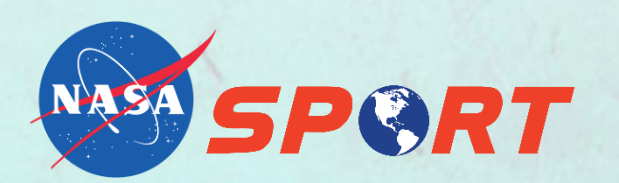

*January 23, 2017 Seventh Symposium on Advances in Modeling and Analysis using Python 97th AMS Annual Meeting, Seattle, Wash.*

### **WRF-Hydro System**

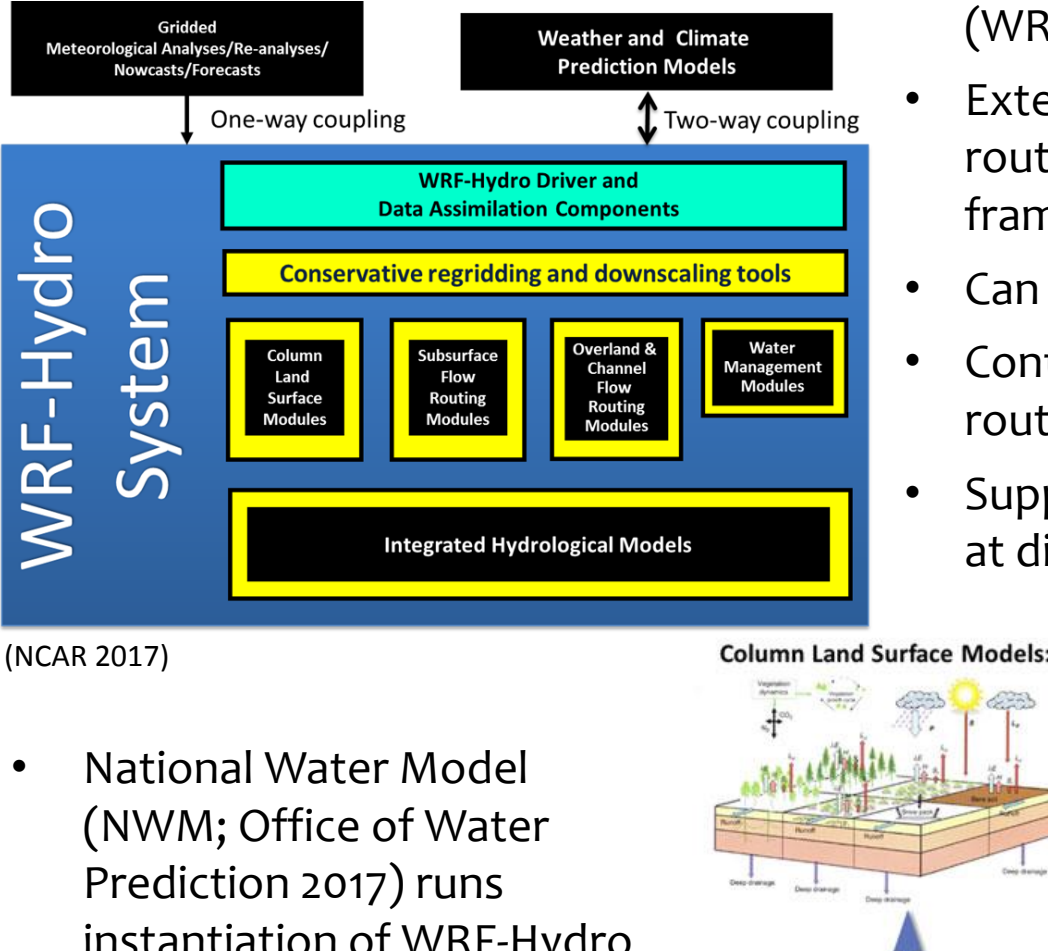

- Weather Research and Forecasting (WRF) model hydrological extension package (WRF-Hydro; Gochis et al. 2013)
- Extensible, high-resolution hydrologic routing and streamflow modeling framework
- Can be uncoupled or coupled with WRF
- Contains column land surface, terrain routing, and channel routing modules
- Supports multi-scale domains (each module at different spatial resolutions)

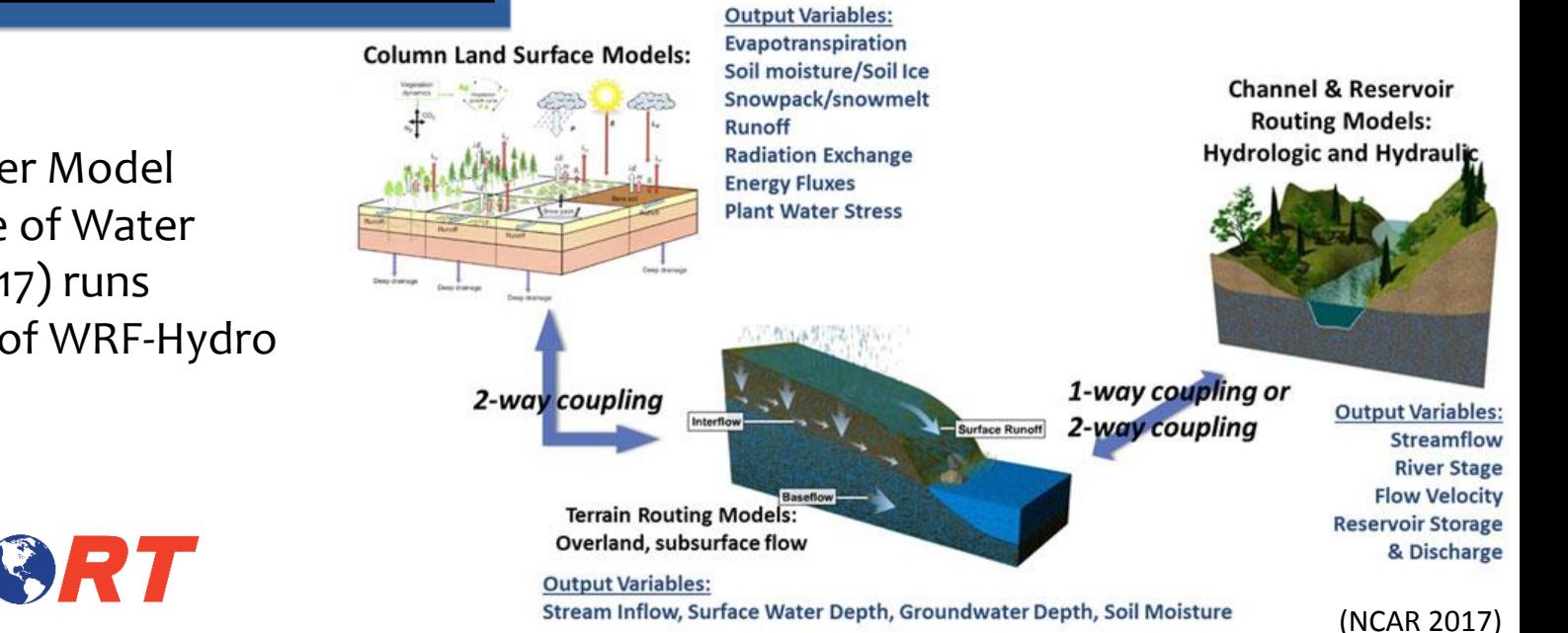

instantiation of WRF-Hydro operationally

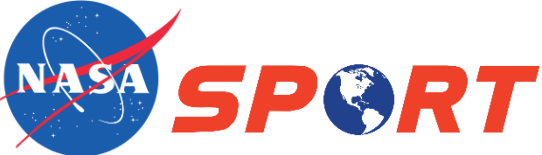

- Derives WRF-Hydro terrain routing and channel routing grids using ArcGIS hydrology tools
- Channel routing grids include channel grid and lake grid.
- Inputs:
	- WRF Preprocessing System (WPS) GEOGRID file
	- High-resolution Digital Elevation Model (DEM)
- NCAR working to make tool 100% opensource Python
- Preprocessing Tool Documentation: Sampson and Gochis 2015

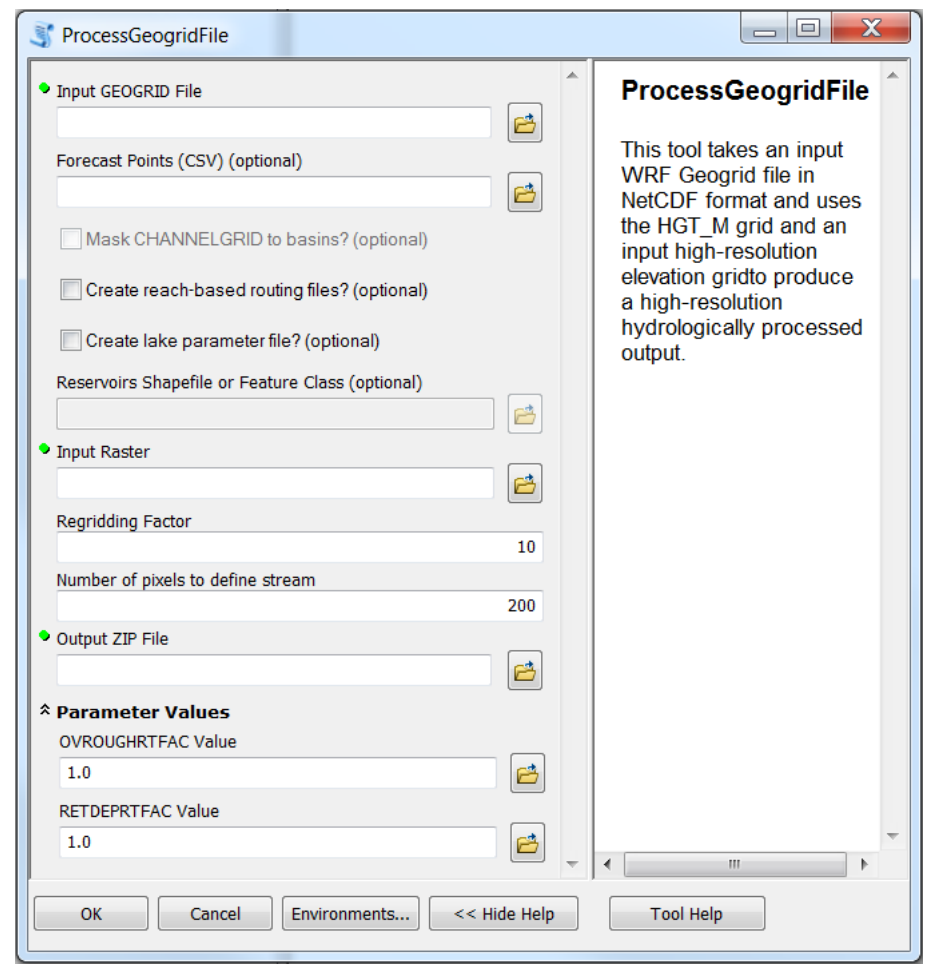

Screen capture of WRF-Hydro GIS Preprocessing Tool within ArcGIS

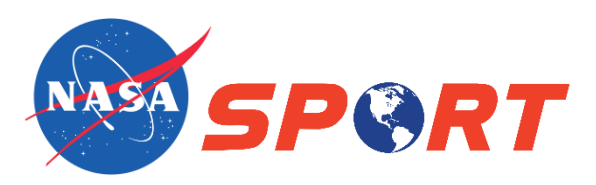

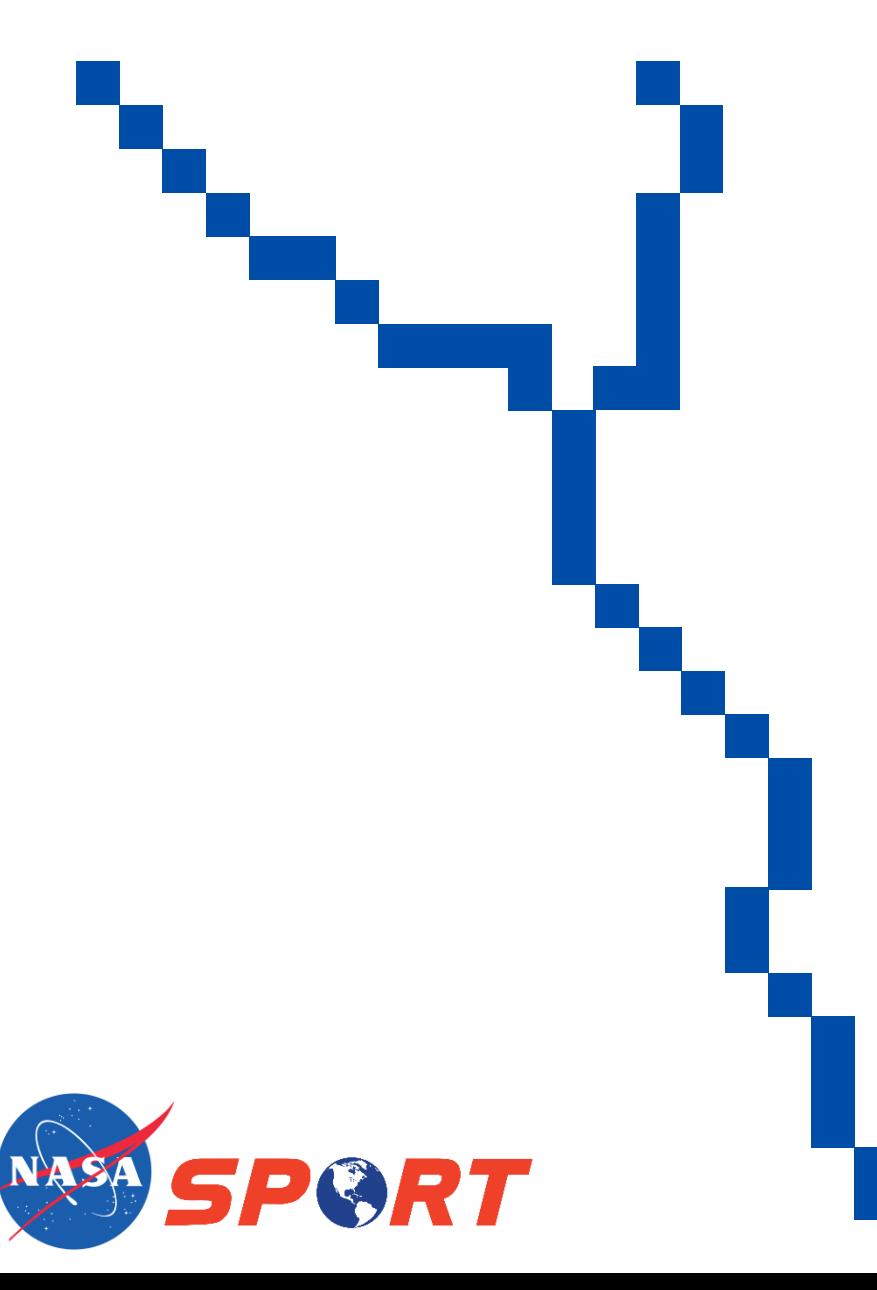

• Channel grid derived from highresolution DEM

(Sampson and Gochis 2015)

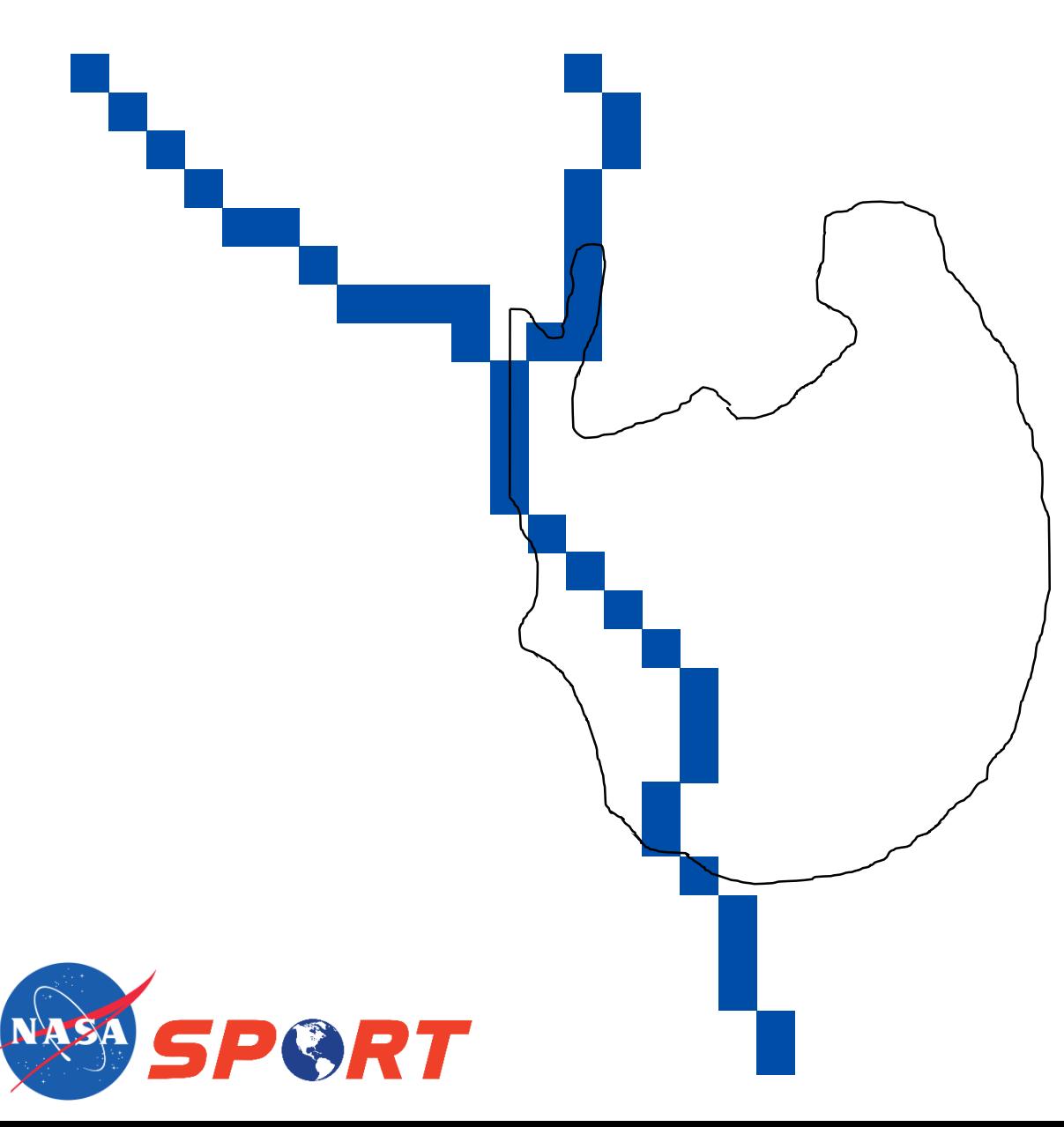

- Channel grid derived from highresolution DEM
- **Insert** reservoirs/lakes using lake shapefile

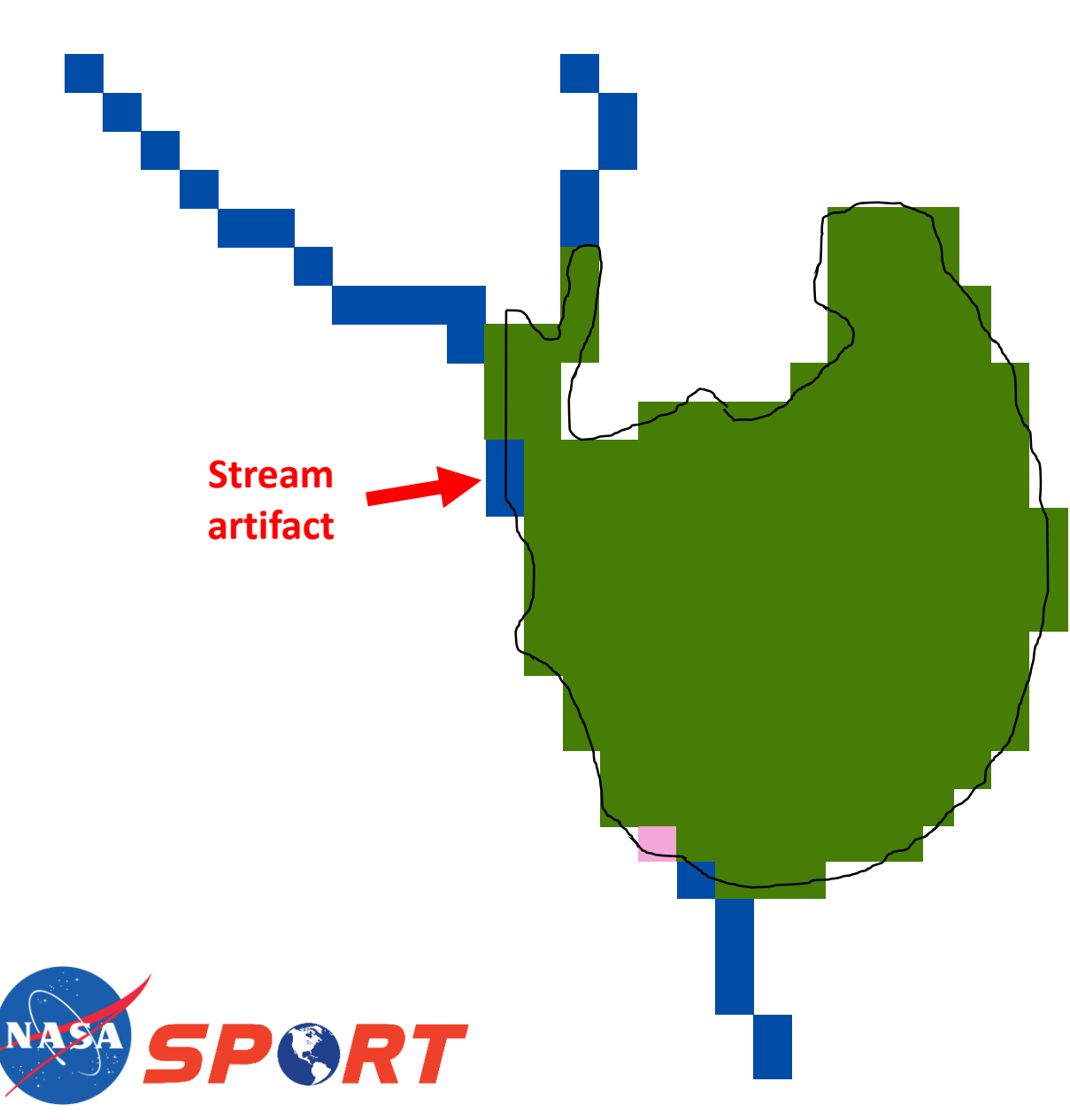

- Channel grid derived from highresolution DEM
- Insert reservoirs/lakes using lake shapefile
- Lake polygon rasterized to mask channel grid
- Lakes numbered 1 to n
- Stream artifacts may result

(Sampson and Gochis 2015)

- Preprocessing Tool does not remove stream artifacts
- Stream artifacts must be removed prior to running WRF-Hydro
	- Straightforward, programmatic method not available
	- Can be done interactively in Python using TkInter module

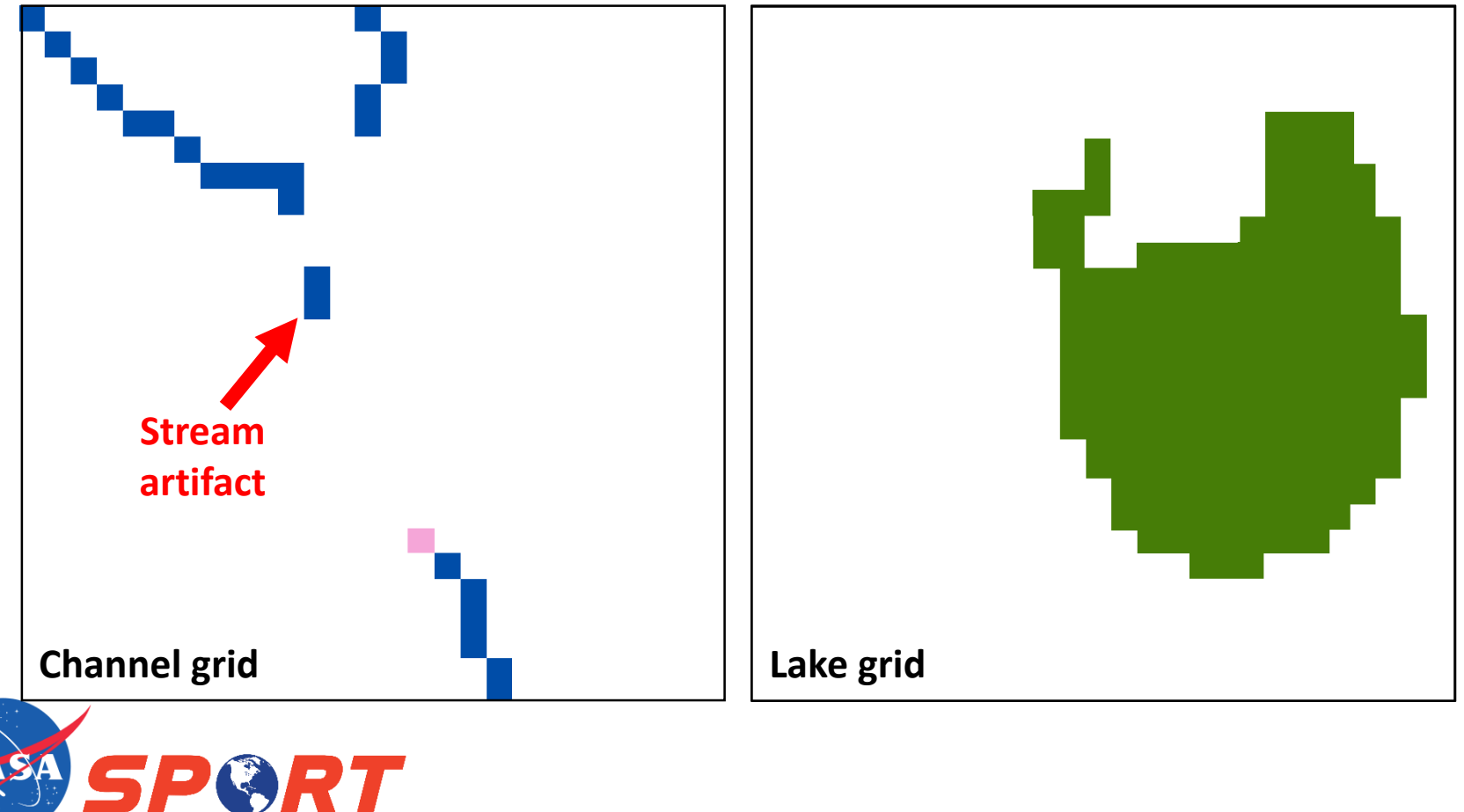

## **TkInter – A Python Graphical User Interface**

- Provides basic Graphical User Interface (GUI) within Python
- Contains classes which allow display, positioning, and control of widgets
- Wrapper functions for Tcl/Tk
- Importing TkInter

```
import sys
if sys.version_info[0] < 3:
    from Tkinter import *
else:
    from tkinter import *
```
- Online documentation and resources:
	- <https://wiki.python.org/moin/TkInter>
	- <http://tkinter.unpythonic.net/wiki/>
	- <http://infohost.nmt.edu/tcc/help/pubs/tkinter/tkinter.pdf>

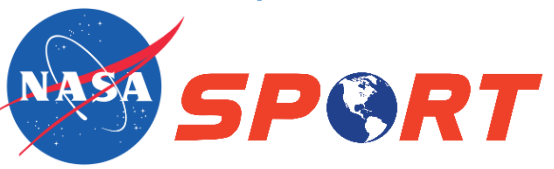

**TkInter Widgets** Button Canvas **Checkbutton** Entry Frame Label LabelFrame Listbox **OptionMenu** PanedWindow Radiobutton Scale Scrollbar Spinbox Text Tk Toplevel

#### **Applying TkInter – Interactive Python Widget**

```
from Tkinter import *
class Tool(object):
    def save(self):
    def quit(self, *kwargs):
    def plot subset(self, *kwargs):
    def key(self, event):
    def \ <i>click</i>(self, event):def init (self, master, path,
def main(path, *kwargs):
    root = Tk()tool = Tool(root, path, *kwargs)root.mainloop()
if name == " main ":
    #define parameters here
    path = "......."
    main(path, *kwargs)
```
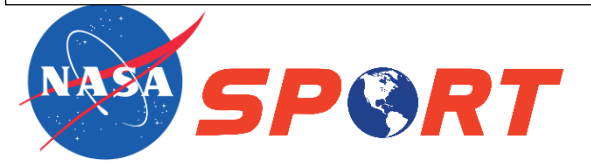

```
def
     init (self, master, path, *kwargs):self.master = master#set up figure
    self.fig = mplfig.Figure()self.ax2 = self.fig.add subplot(121)self. ax1 = self. fig. add subplot(122)
    self. canvas = FigureCanvasTkAgg(\setminusself.fig, master=self.master)
    #define event connections
    self.cid = self.canvas.mpl connect( )'button press event', self.click)
    self.kid = self.canvas.mpl connect( \
        'key press event', self.key)
    quit but = Button(master=self.master, \setminustext='Quit', command=self. quit)
    quit but.pack(side=BOTTOM)
    #add event connections to canvas
    self.canvas.get tk widget().pack()
```
#read WRF-Hydro input netCDF files here self.plot subset(\*kwargs)

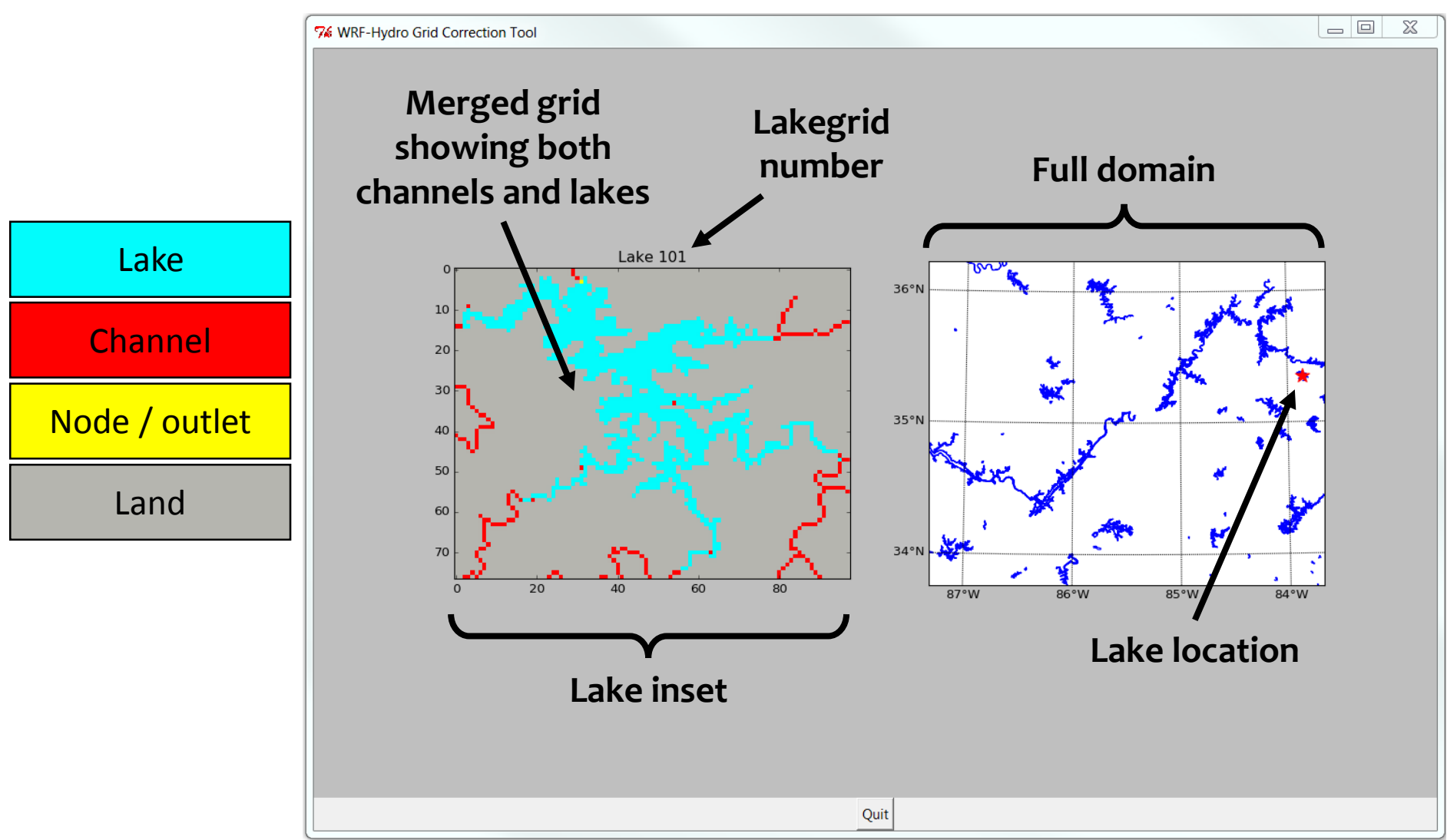

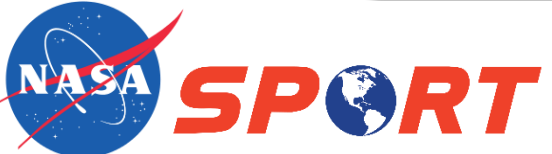

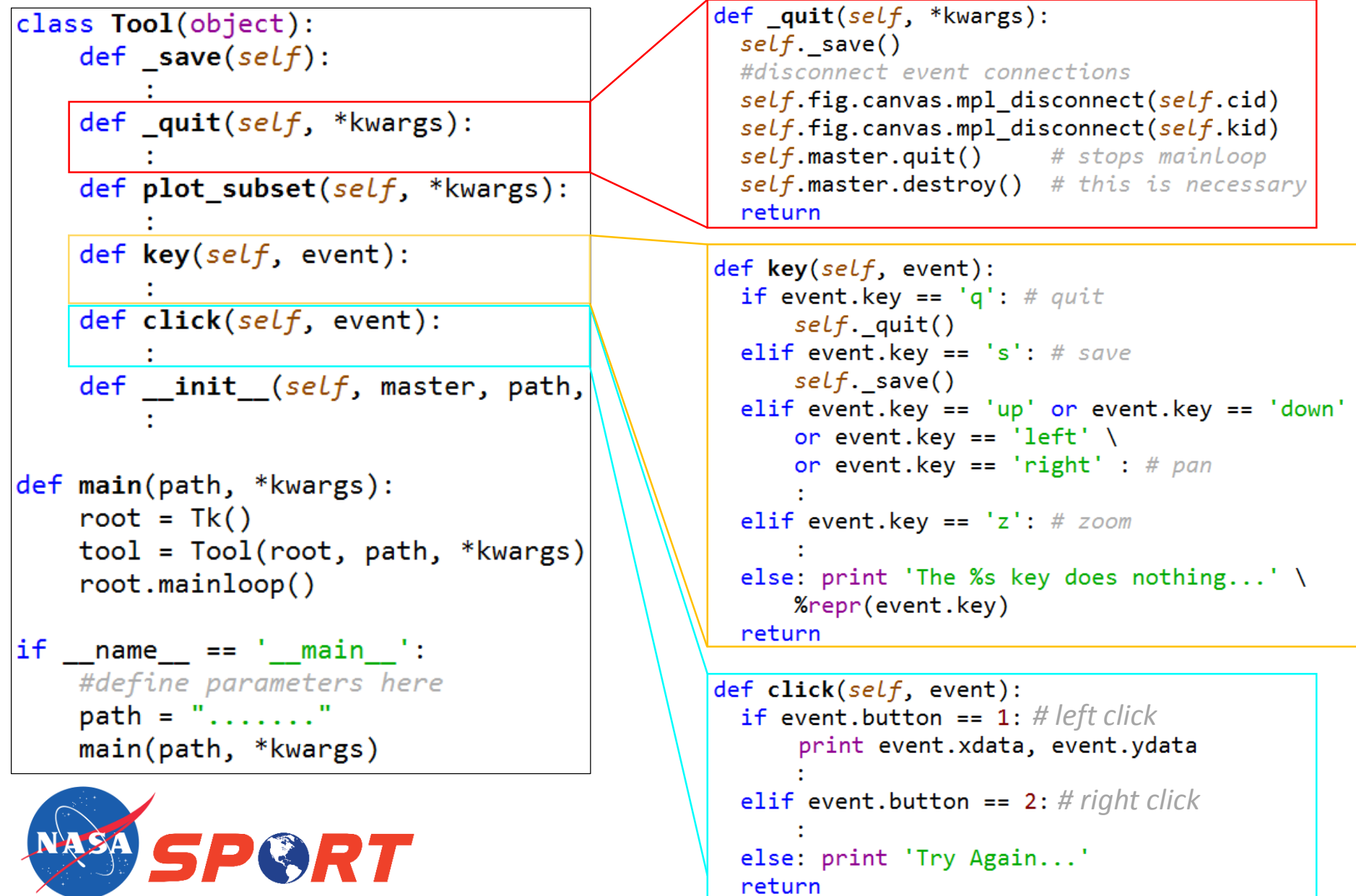

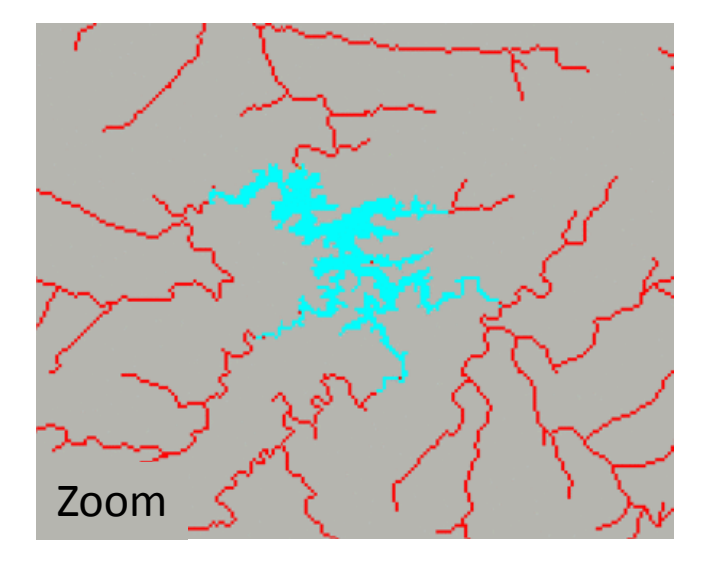

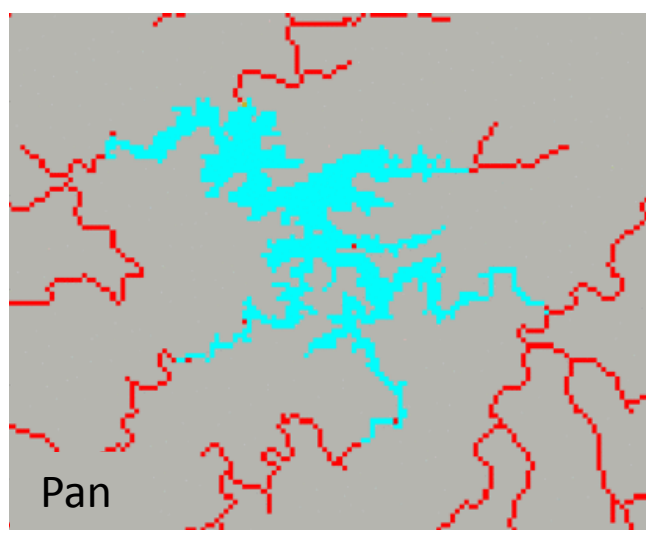

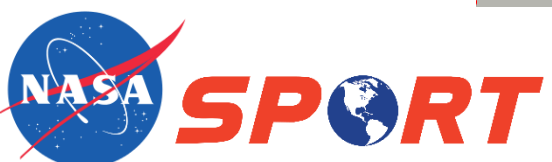

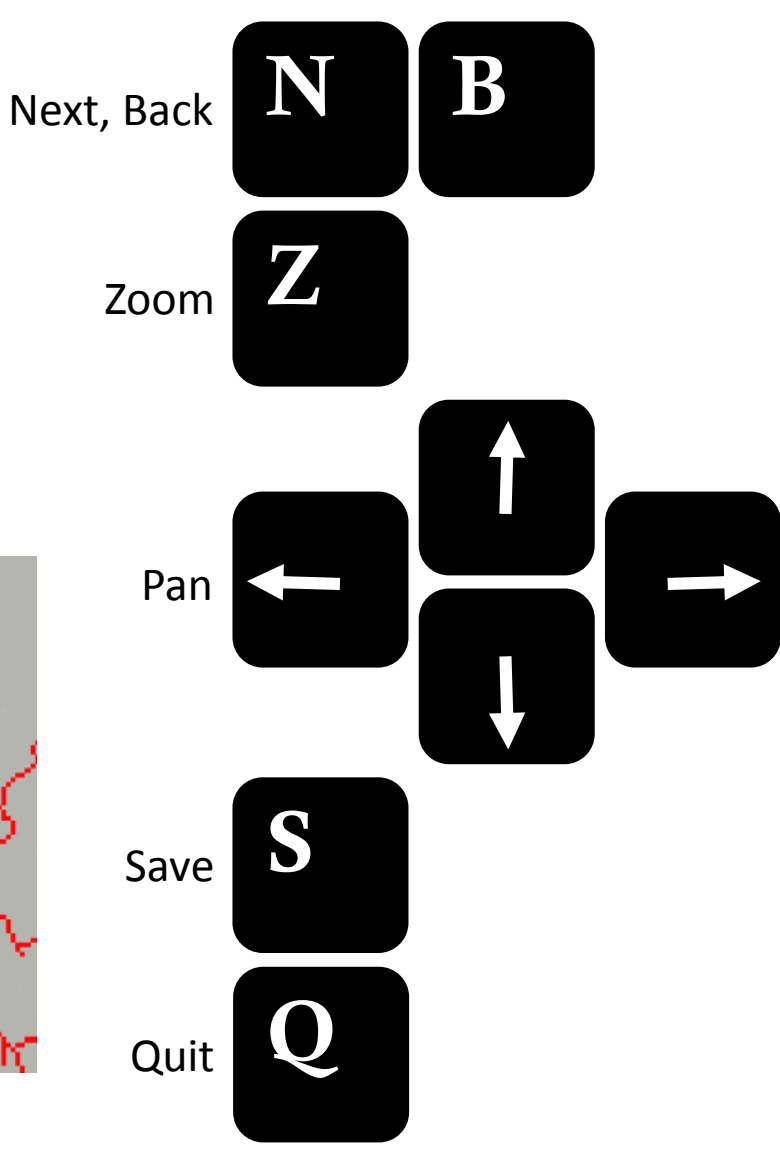

#### Interactive Lake Catoma, Ala. (Google Maps) **Python Widget**

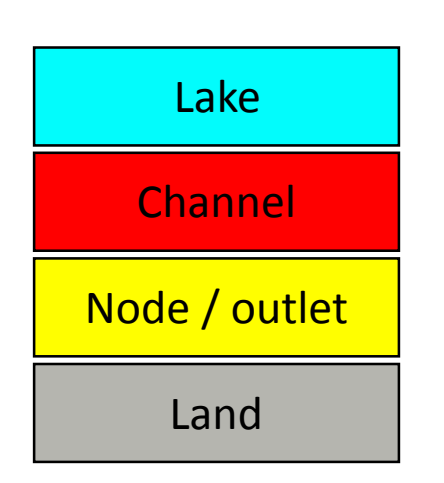

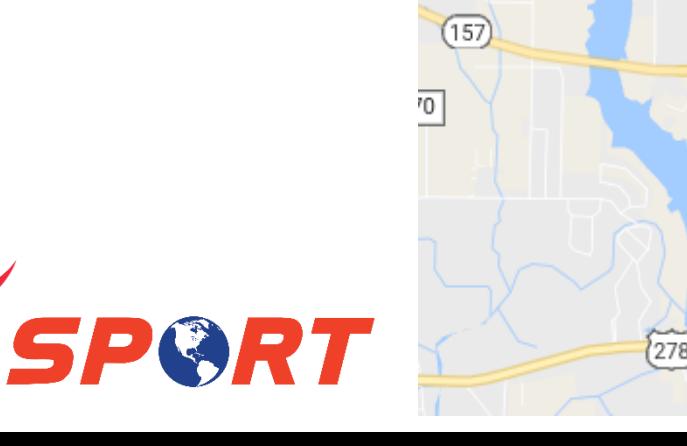

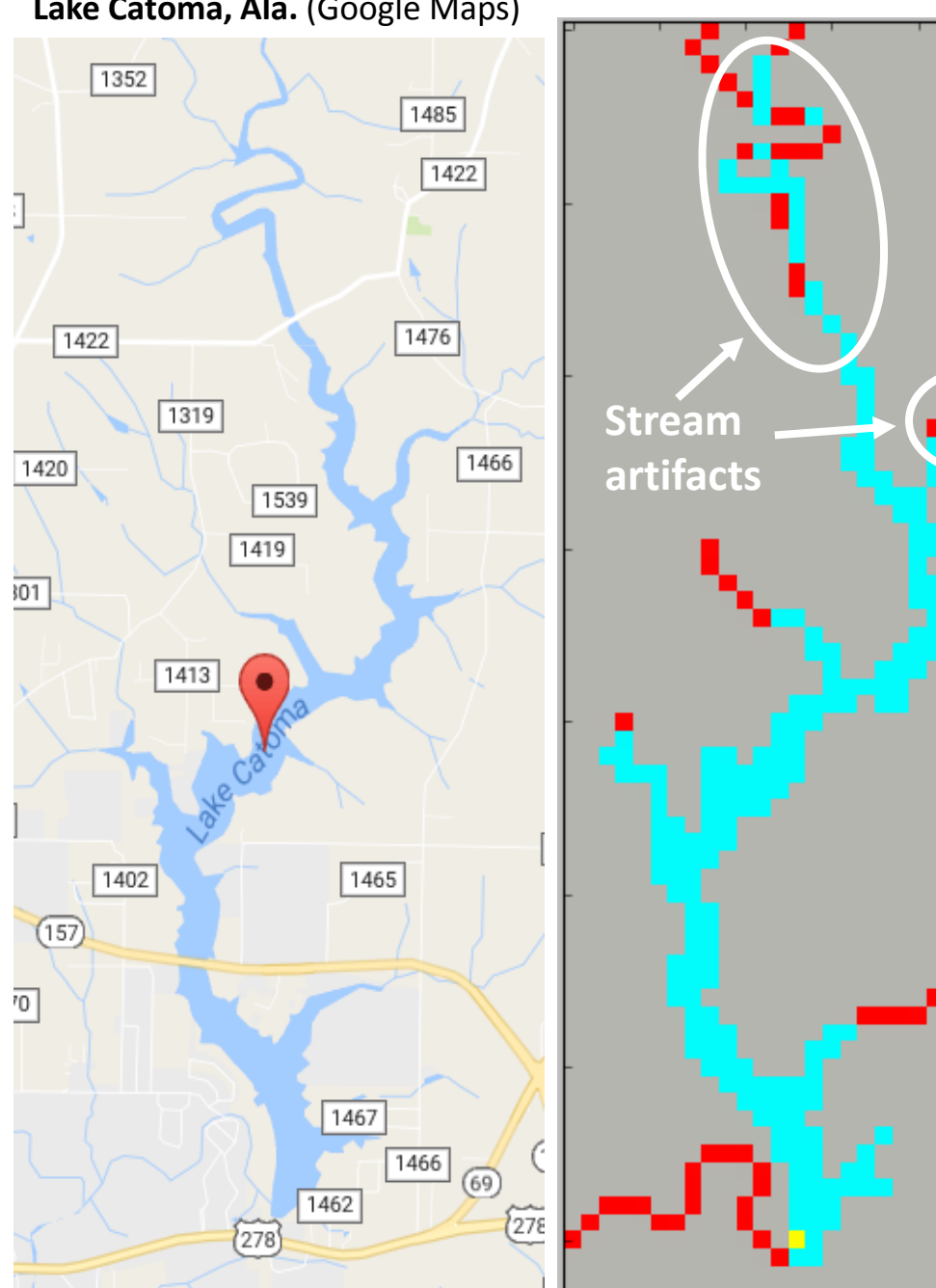

#### Interactive Lake Catoma, Ala. (Google Maps) **Python Widget**

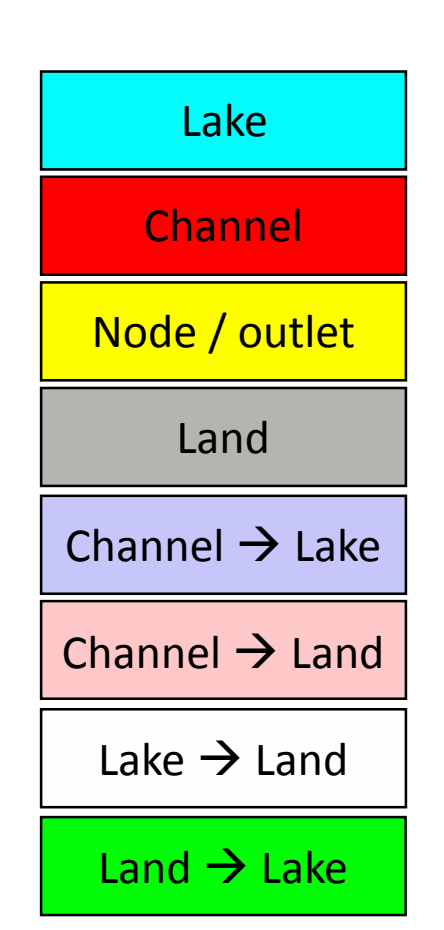

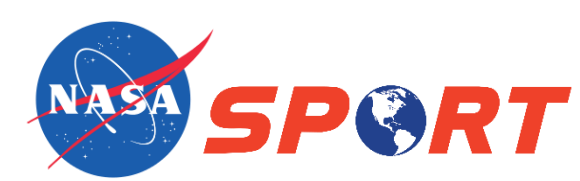

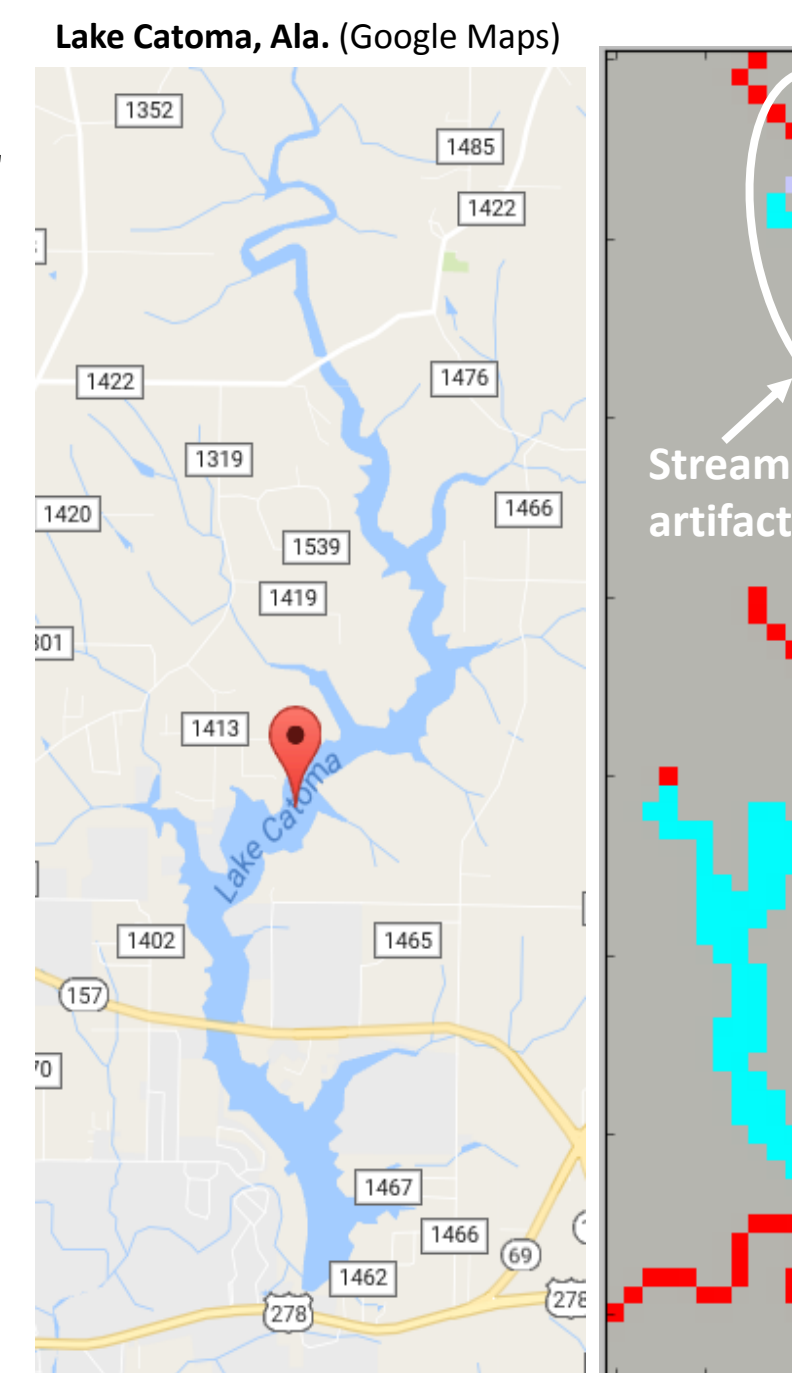

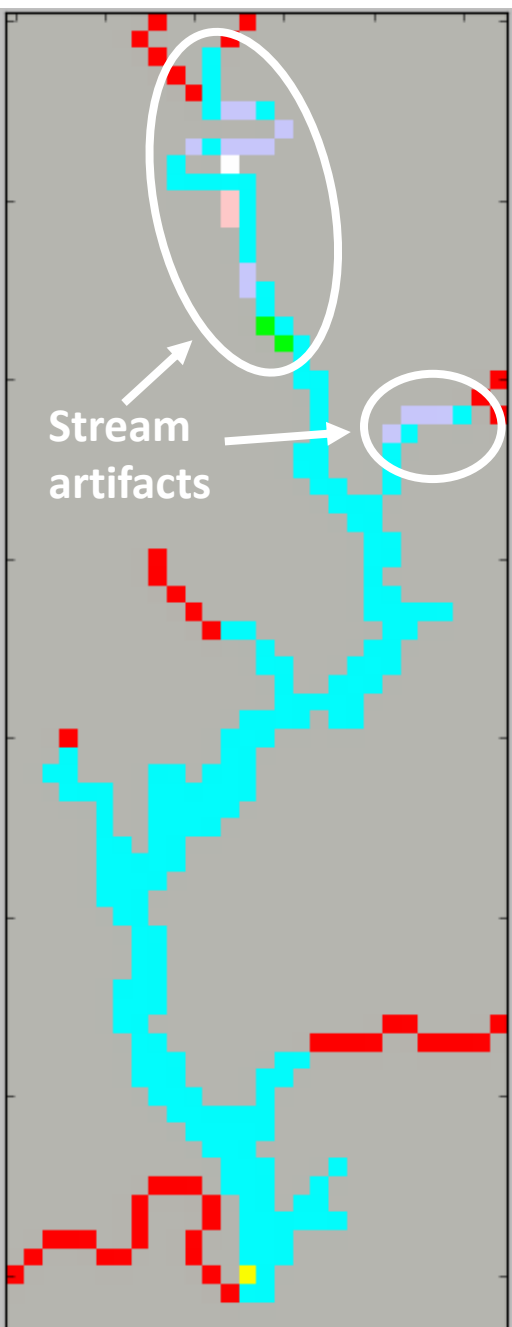

- Stream artifacts removed, resulting in continuous channel/lake grid
- Widget saves updated channel and lake grids for use in WRF -Hydro
- Process only takes a few minutes

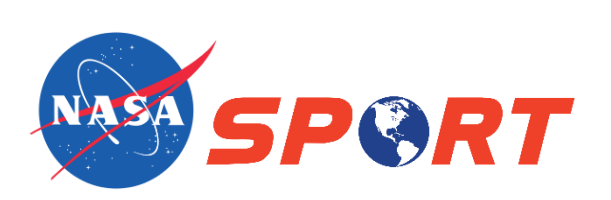

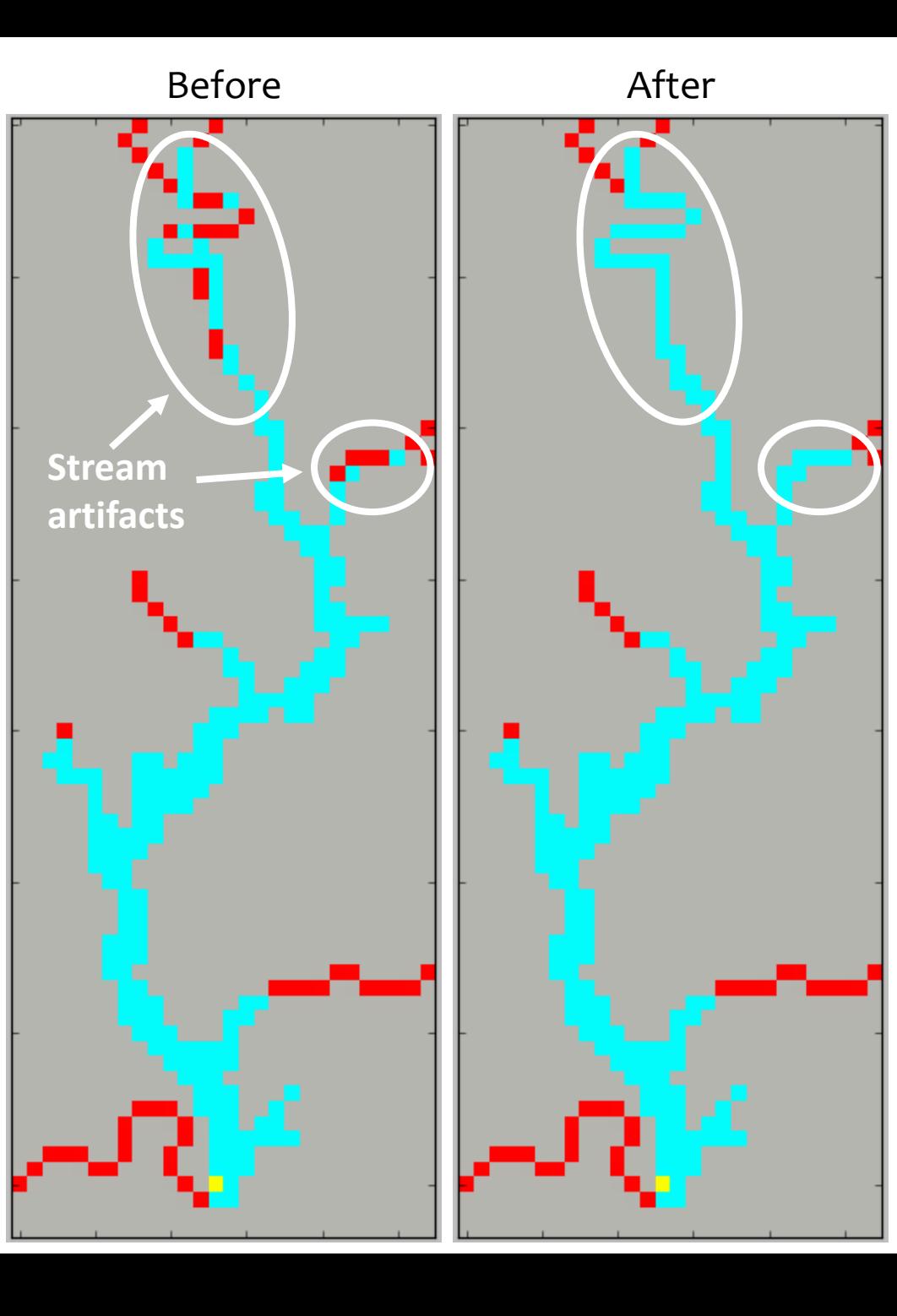

### **Summary**

- TkInter is standard Python GUI package
- For many applications requiring array manipulations, programmatic methods using Python or netCDF operators (NCO) are preferred
- However, TkInter widgets can be beneficial when straightforward, programmatic methods are not available, thereby requiring manual modifications
- Interactive Python Widget
	- Modifies grids created by WRF-Hydro GIS Preprocessing Tool
	- Independent of ArcGIS; 100% open-source Python
	- Enables array to be visualized and modified concurrently
	- Can be extended/modified for many other applications

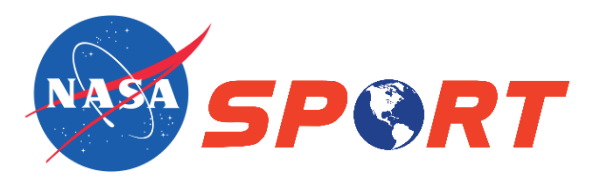

#### Nicholas Elmer [nicholas.j.elmer@nasa.gov](mailto:brad.zavodsky@nasa.gov)

#### NASA SPoRT

Webpage: <http://weather.msfc.nasa.gov/sport/> Blog: <https://nasasport.wordpress.com/> Facebook: NASA SPoRT Center Twitter: @NASA\_SPoRT

#### References

Gochis, D., W. Yu, and D. Yates, 2013: The NCAR WRF-Hydro technical description and user's guide: version 1.0, 120 pp., http://www.ral.ucar.edu/projects/wrf hydro/images/ WRF Hydro Technical Description and%20User Guide v1.0.pdf. NCAR, 2017: WRF-Hydro Modeling System. Research Applications Library, https://www.ral.ucar.edu/sites/default/files/public/projects/wrf\_hydro/. Office of Water Prediction, cited 2017: The National Water Model. Office of Water Prediction, http://water.noaa.gov/about/nwm.

Sampson, K., and D. Gochis, 2015: WRF Hydro GIS Pre-Processing Tools: Version 2.2 Documentation. National Center for Atmospheric Research, Research Applications Laboratory, Boulder, Colo., 39 pp.

Shipman, J. W., 2013: Tkinter 8.5 reference: a GUI for Python. New Mexico Tech Computer Center, 168 pp.,

http://infohost.nmt.edu/tcc/help/pubs/tkinter/tkinter.pdf.

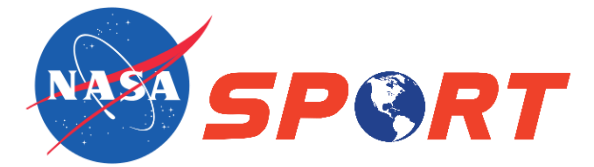